## **FPAREQN—Delete Requisition**

If a Requisition has NOT yet been completed, it can be deleted by accessing it in *Requisition Entry* (FPAREQN) and following the steps outlined below.

• Enter the **Requisition Number** and **Alt + Page Down**

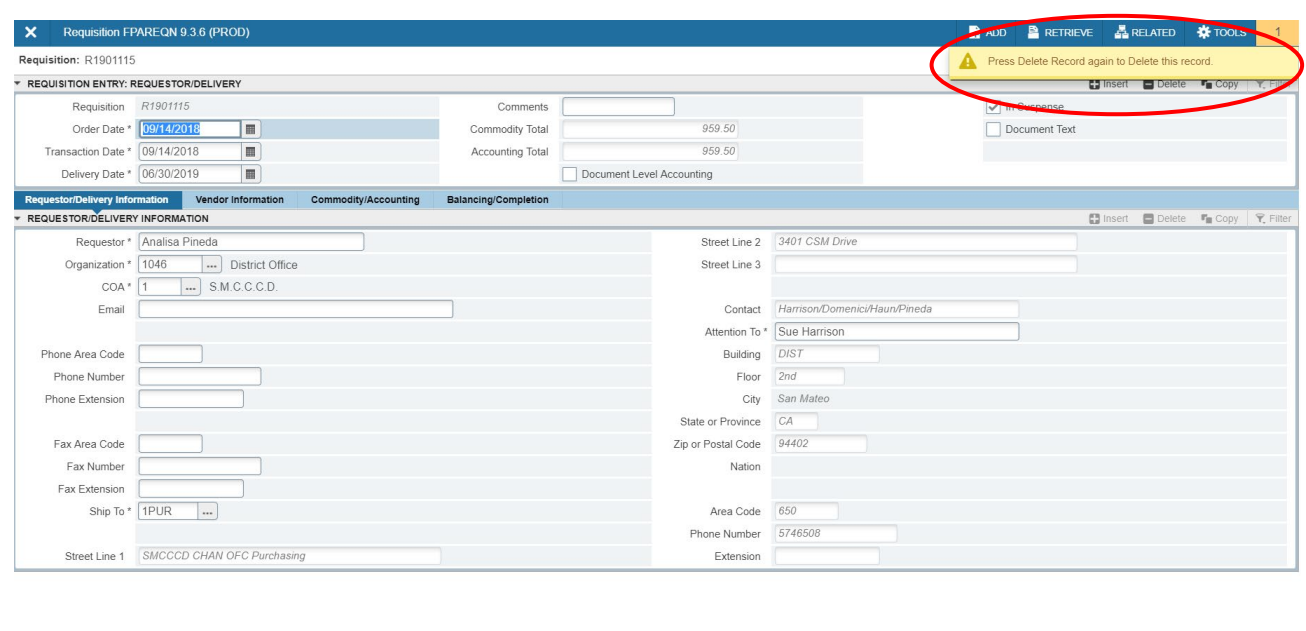

• From the *Requestor/Delivery Section* menu select **Delete** (or press **Shift + F6**)

SAVE

• From the *Requestor/Delivery Section* menu select **Delete** (or press **Ctrl + F3**) AGAIN

 $\left|\frac{\partial \mathbf{w}}{\partial \mathbf{w}}\right| = \left|\frac{\partial \mathbf{w}}{\partial \mathbf{w}}\right|$ 

## **Delete Requisitions (continued)…**

• The message at the bottom of the screen will confirm that "**All Commodity and Accounting Records will be deleted**"

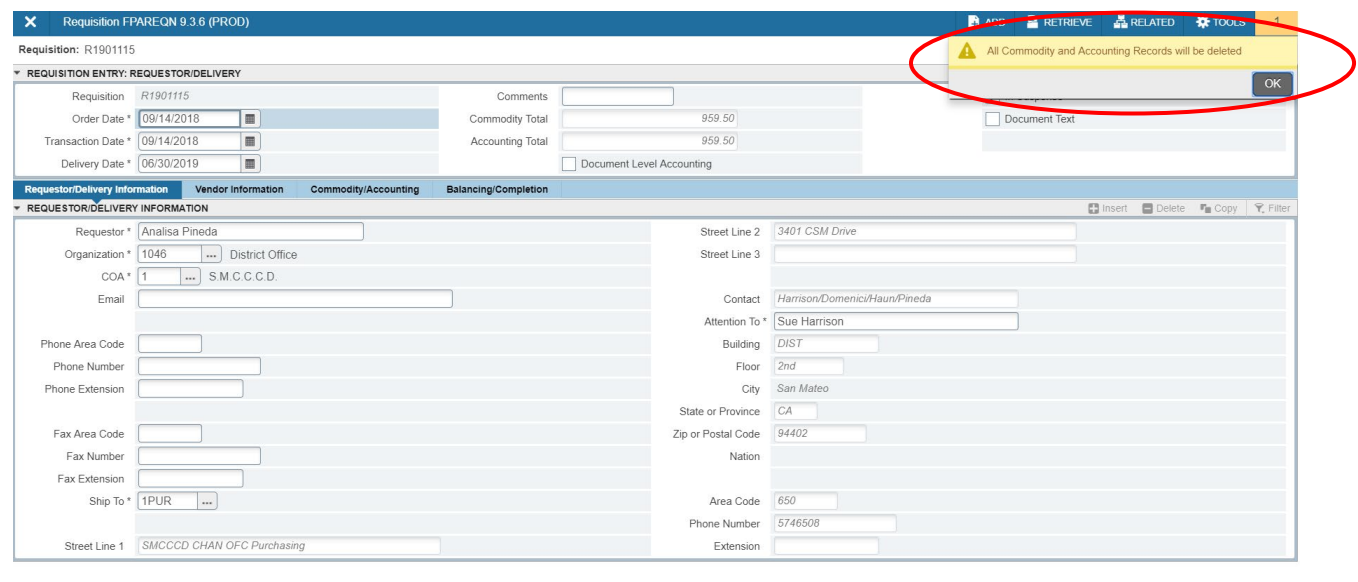

SAVE

 $\mathbf{z} \mathbf{z}$